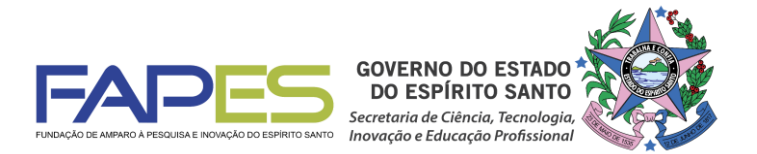

#### **O Diretor Presidente da FAPES, no uso de suas atribuições, torna público o Resultado de Seleção da 2ª Chamada do EDITAL FAPES Nº 08/2019 - AUXÍLIO A PUBLICAÇÃO DE ARTIGOS TÉCNICO-CIENTÍFICOS, homologado pelo Conselho Científico-Administrativo da FAPES (CCAF)**

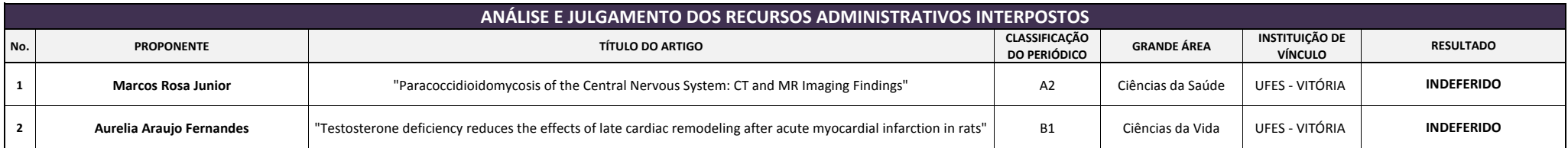

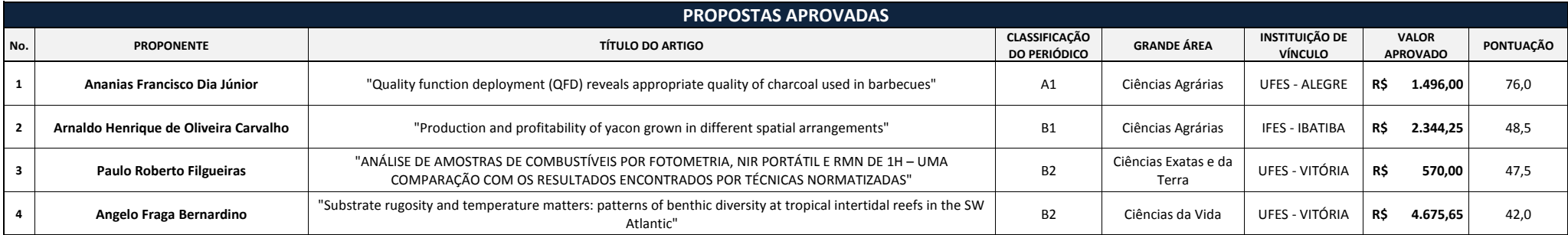

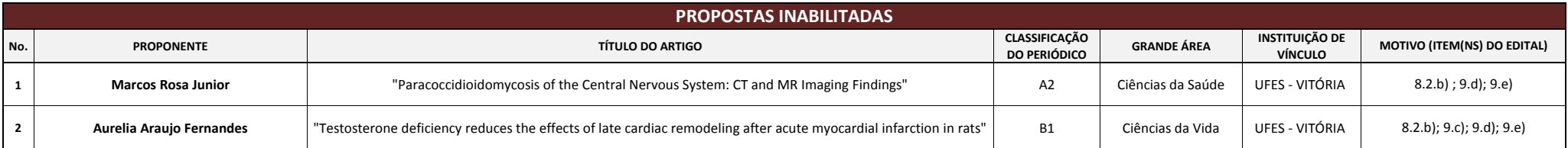

**Aviso publicado no DIO-ES em 13.03.2020**

**Vitória, 13 de março de 2020.**

*Diretor Presidente da FAPES* **Denio Rebello Arantes**

# **INSTRUÇÕES PARA CONTRATAÇÃO**

## **Edital Fapes nº 08/2019 – Publicação de Artigos Técnico-científicos – 2ª Chamada**

Informamos que estará disponível no Sigfapes, o Termo de Outorga, referente à concessão de Apoio Financeiro contratado por meio do Edital Fapes nº 08/2019 – Publicação de Artigos Técnico-científicos – 2ª Chamada.

Deverá ser entregue na Fapes o Termo de Outorga e o Projeto Aprovado, devidamente assinados, impreterivelmente, no período de **17.03.2020 à 23.03.2020**, na sede da Fapes, localizada à Av. Fernando Ferrari, nº 1080, Ed. América Centro Empresarial, Torre Norte - 7° andar – sala 702 - Mata da Praia. CEP 29-066-380 (Prédio em frente à UFES, próximo à entrada do Parque Pedra da Cebola), das 09:00 às 12:00 e de 14:00 às 18:00hs.

**ATENÇÃO:** O recebimento do Termo de Outorga e do Projeto Aprovado pela FAPES está condicionada ao upload dos **documentos pessoais obrigatórios**\* no SIGFAPES.

### **Os documentos pessoais obrigatórios para upload no SIGFAPES são:**

**a)** Comprovante de residência no Espírito Santo atualizado e em nome do(a) proponente;

Obs.: Caso o comprovante de residência não esteja em nome do proponente, este deverá comprovar o vínculo com o terceiro cujo nome consta no comprovante, por exemplo, com cópia de certidão de casamento, declaração do locador de que o proponente reside no imóvel, etc.

- **b)** Cópia do RG ou CNH do proponente, contendo CPF;
- **c)** Certidões **atualizadas** (dentro do prazo de validade):
	- Regularidade fiscal junto à Fazenda Pública Municipal do domicílio;
	- Regularidade fiscal junto à Fazenda Pública Estadual;
	- Regularidade fiscal junto à Fazenda Pública Federal (Certidão Conjunta de débitos relativos aos tributos federais e à dívida ativa da união);
	- Negativa de débito trabalhista (CNDT) site: [www.tst.jus.br](http://www.tst.jus.br/) (caminho: Serviços/Certidão negativa de débitos trabalhistas);
- **d)** Documento que comprove o aceite do trabalho.

#### **Para a inclusão dos documentos listados acima, o proponente deverá:**

- **a)** Entrar em sua área restrita no SIGFAPES [\(http://sigfapes.es.gov.br\)](http://sigfapes.es.gov.br/);
- **b)** Selecionar "Envio de Documentos Pessoais";
- **c)** Fazer o upload dos documentos mencionados acima em seu campo específico, conforme barra de seleção "Tipo de Documento".

## **Termo de Outorga -** Para acessá-lo, o proponente deverá:

- **a)** Entrar em sua área restrita no SIGFAPES [\(http://sigfapes.es.gov.br\)](http://sigfapes.es.gov.br/);
- **b)** Selecionar o projeto em "Minhas Propostas/Inscrições em Andamento/Concluídas", selecionar o edital correspondente;
- **c)** Clicar em (i) de "Informações";
- **d)** Clicar em "Visualize/Imprimir Termo de Outorga";
- **e)** Imprima o termo de outorga em **1 via, em papel A4** e confira se todos os dados estão corretos;
- **f)** O proponente e o representante legal da Instituição devem assinar a última folha e rubricar todas as demais folhas do Termo de Outorga.
- **g)** Caso não apareça o nome do Representante Legal da Instituição no fechamento do contrato, o mesmo deve identificar-se junto à assinatura por meio de carimbo e/ou nome por extenso**;**
- **h)** Se a assinatura do Representante Legal da Instituição não for possível de ser coletada, deverá ser entregue na FAPES, além do Termo de Outorga e do Projeto aprovado, cópia do ato que confere

poderes ao substituto para assinar, devendo o mesmo assinar o Termo de Outorga e carimbar ou escrever o nome por extenso.

- **i)** Não preencher os campos em aberto no Termo de Outorga;
- **j)** Não datar o Termo de Outorga;
- **k)** É obrigatório coletar as assinaturas de 02 (duas) testemunhas no fechamento do contrato, mas não há a necessidade de elas rubricarem as folhas do Termo de Outorga.

**Projeto aprovado** - Para acessá-lo, o proponente deverá:

- **a)** Entrar em sua área restrita no SIGFAPES [\(http://sigfapes.es.gov.br\)](http://sigfapes.es.gov.br/);
- **b)** Selecionar o projeto em "Minhas Propostas/Inscrições em Andamento/Concluídas";
- **c)** Clicar em "(i)" de "Informações";
- **d)** Clicar em "Ver Projeto Aprovado";
- **e)** Clicar em "Visualizar em PDF";
- **f)** É obrigatório que o projeto seja impresso no formato (PDF) em 1 via em papel A4;
- **g)** Não datar o projeto.
- **h)** Apenas o proponente deve rubricar todas as folhas e assinar a última.

## **NO ATO DA CONTRATAÇÃO, O(A) PROPONENTE DEVERÁ ESTAR ADIMPLENTE JUNTO À FAPES.**

Se houver qualquer erro de grafia ou de dados, comunique à FAPES por meio da Subgerência de Contratos de Fomento por meio do e-mail [sucon@fapes.es.gov.br](mailto:sucon@fapes.es.gov.br) ou telefone (27) 3636-1896.

É expressamente vedado ao proponente fazer qualquer tipo de alteração nos documentos gerados pelo SIGFAPES.

Para recebimento do auxílio, o proponente deverá efetuar a abertura de uma conta corrente em Agência do Banestes (de sua escolha) e informar nome do proponente, CPF, edital correspondente, número da conta corrente e agência no e-mail [contacorrente@fapes.es.gov.br,](mailto:contacorrente@fapes.es.gov.br) no prazo de até 30 dias corridos a contar da data da publicação no Diário Oficial do ES. Ainda, poderá o proponente solicitar à Fapes uma declaração de beneficiário para facilitar a abertura de conta, junto ao Banestes por meio do mesmo e-mail.

> **Dúvidas na contratação – Valéria P. Canali** (27) 3636-1896 [sucon@fapes.es.gov.br](mailto:sucon@fapes.es.gov.br)